# Installation Document

# CDAMS SE

**CDAMS SE** or CDAMS Starter Edition is a powerful tool to search for leads in telecom logs both from a post incident and a prevention perspective. It handles massive data – effectively and efficiently. It has a bunch of preset queries but also allows the investigator to ask his/her own questions to convert information into actionable intelligence.

**CDAMS SE** is Extensively & Effectively used by Law Enforcement Agencies for investigation of cases relating to Terrorist Attacks, Kidnapping, Murders, Vehicle Thefts, Prison/Jail Monitoring, Convict Escapes, Personnel Movement, Robbery etc.

**CDAMS SE** is used to Analysis CDR, TDR along with the decoding of Cell ID chart & SDR and matching with Watch list value.

> Compiled by **Foundation Futuristic Technologies Pvt Ltd**

**For Clarification**: sh@forensicsguru.com

## **Software Installation Pre-Requisites**

#### For **Windows 10**

'Windows update' should be up to date. Alternately Dot Net Framework 2.0, 3.0 & 3.5 must be installed, for instructions on how to install Dot Net framework. Please see screenshots below.

Type 'Turn Windows features on or off' in windows start and select 'Turn Windows features on or off'

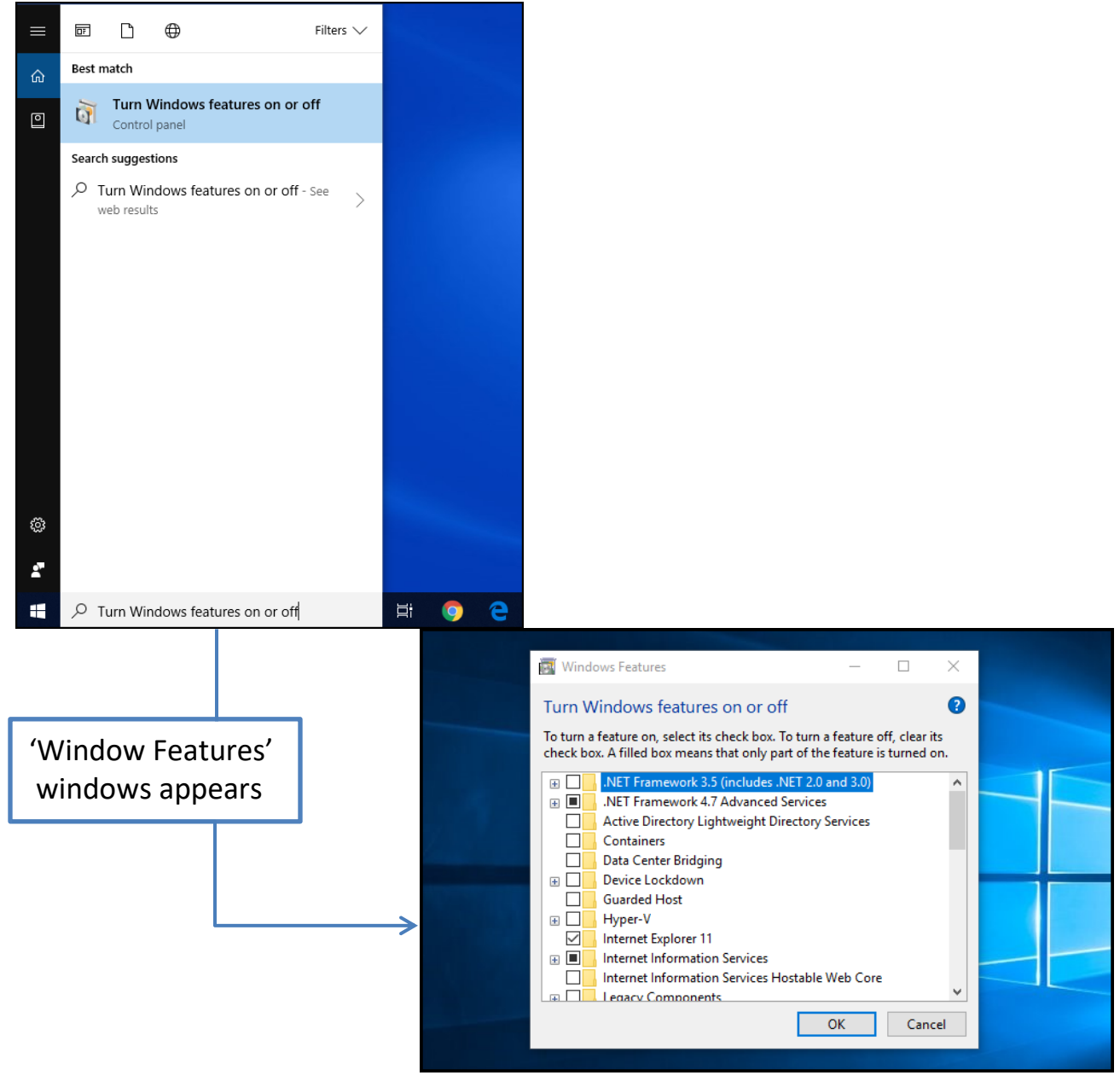

Select Windows Communication Foundation HTTP Activation and Windows Communication Foundation Non-HTTP Activation then automatically a check on .Net Framework 3.5 (includes .NET 2.0 and 3.0) appears as shown below and click on 'OK' button.

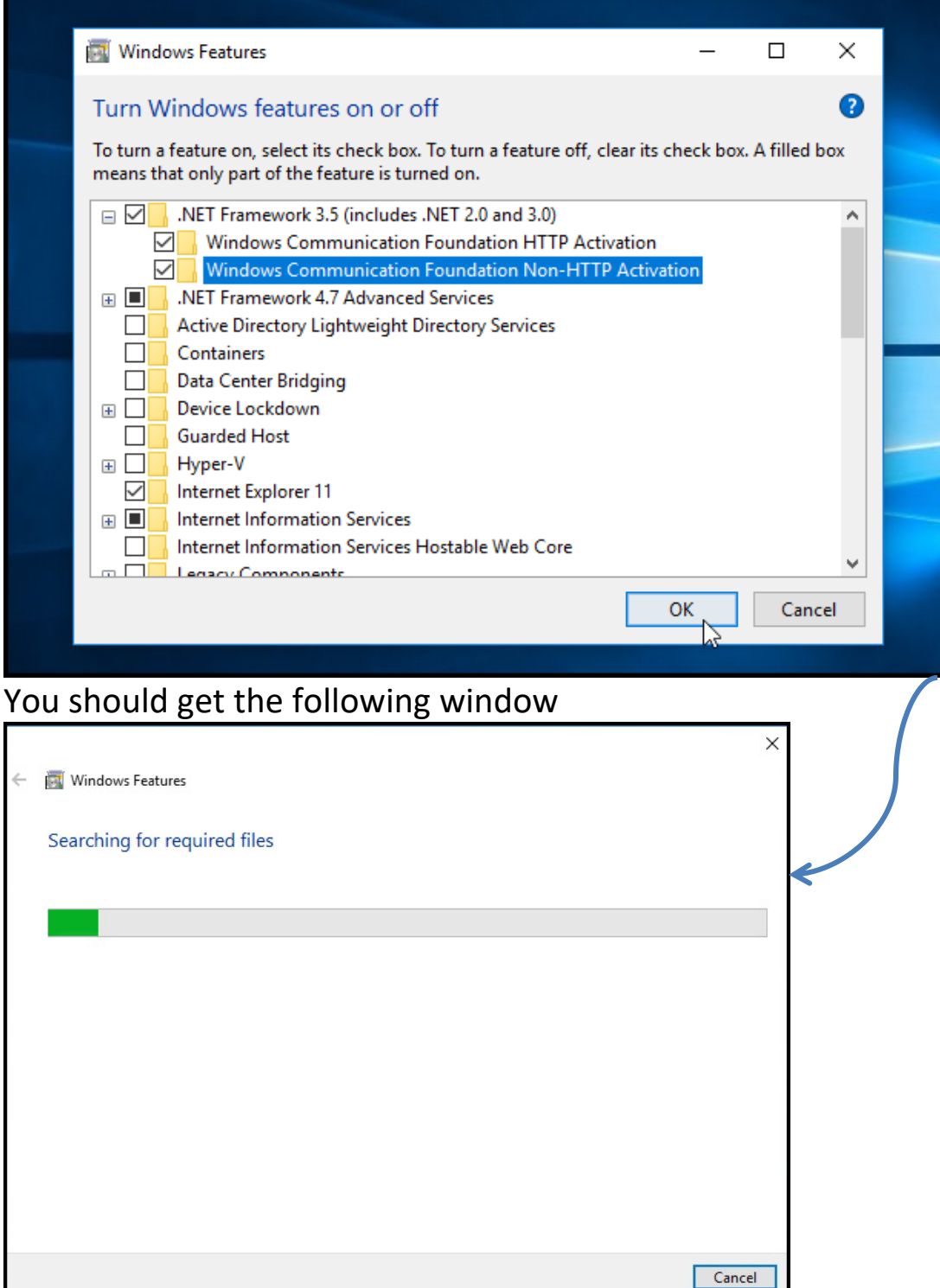

## You should get the '**Windows Features'** window then please click on 'Download files from windows update'

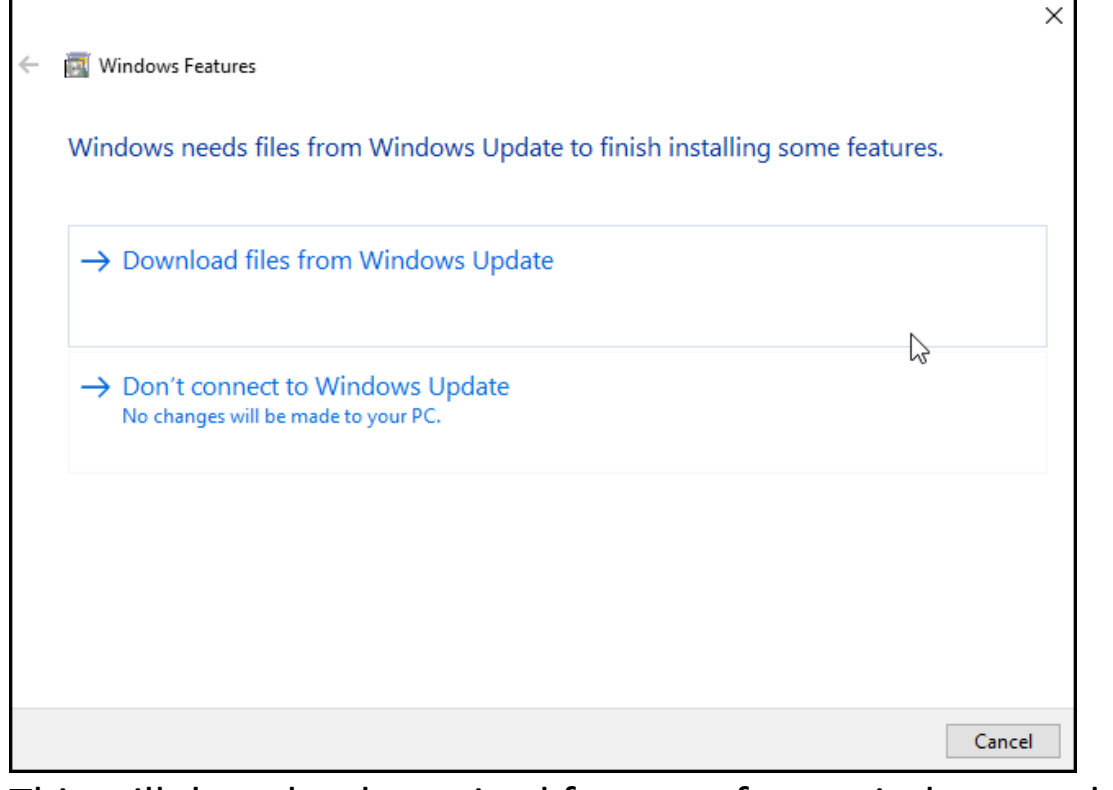

## This will download required features from windows update.

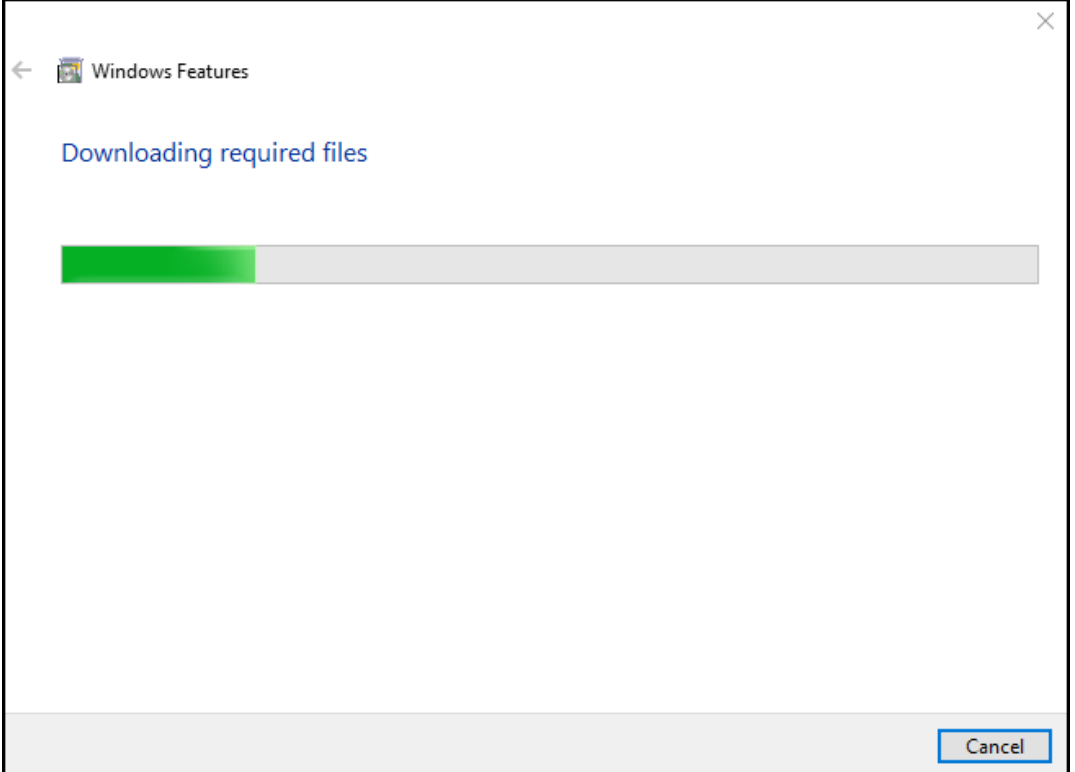

### It will take some time.

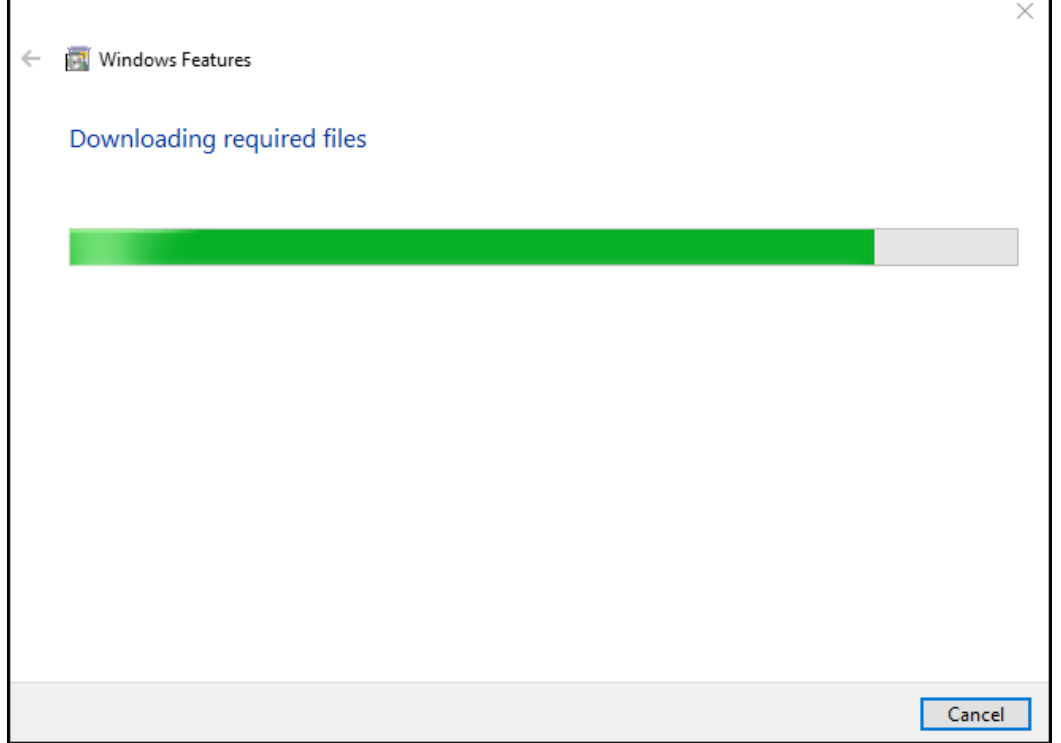

Once Windows update has successfully download the required files, Click on 'Close' button, after this you can start the installation of CDAMS SE with the help of CDAMS SE Video tutorial here '[CDAMS SE](CDAMS%20SE%20WIN%2010%20INSTALLATION.mp4)  [WIN 10 INSTALLATION](CDAMS%20SE%20WIN%2010%20INSTALLATION.mp4)' video.

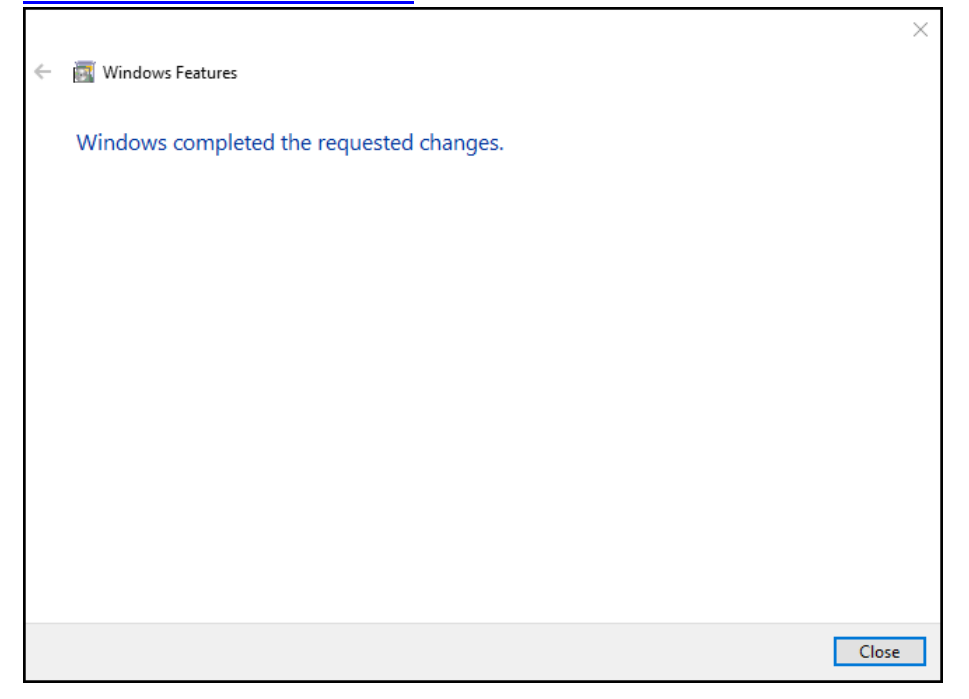

## **Pre-Requisites**

#### For **Windows 7**

'Windows update' should be up to date. Alternately Dot Net Framework 2.0, 3.0 & 3.5 must be installed, for instructions on how to install dot net framework. Please see screenshots below.

Type 'Turn Windows features on or off' in windows start and select 'Turn Windows features on or off'

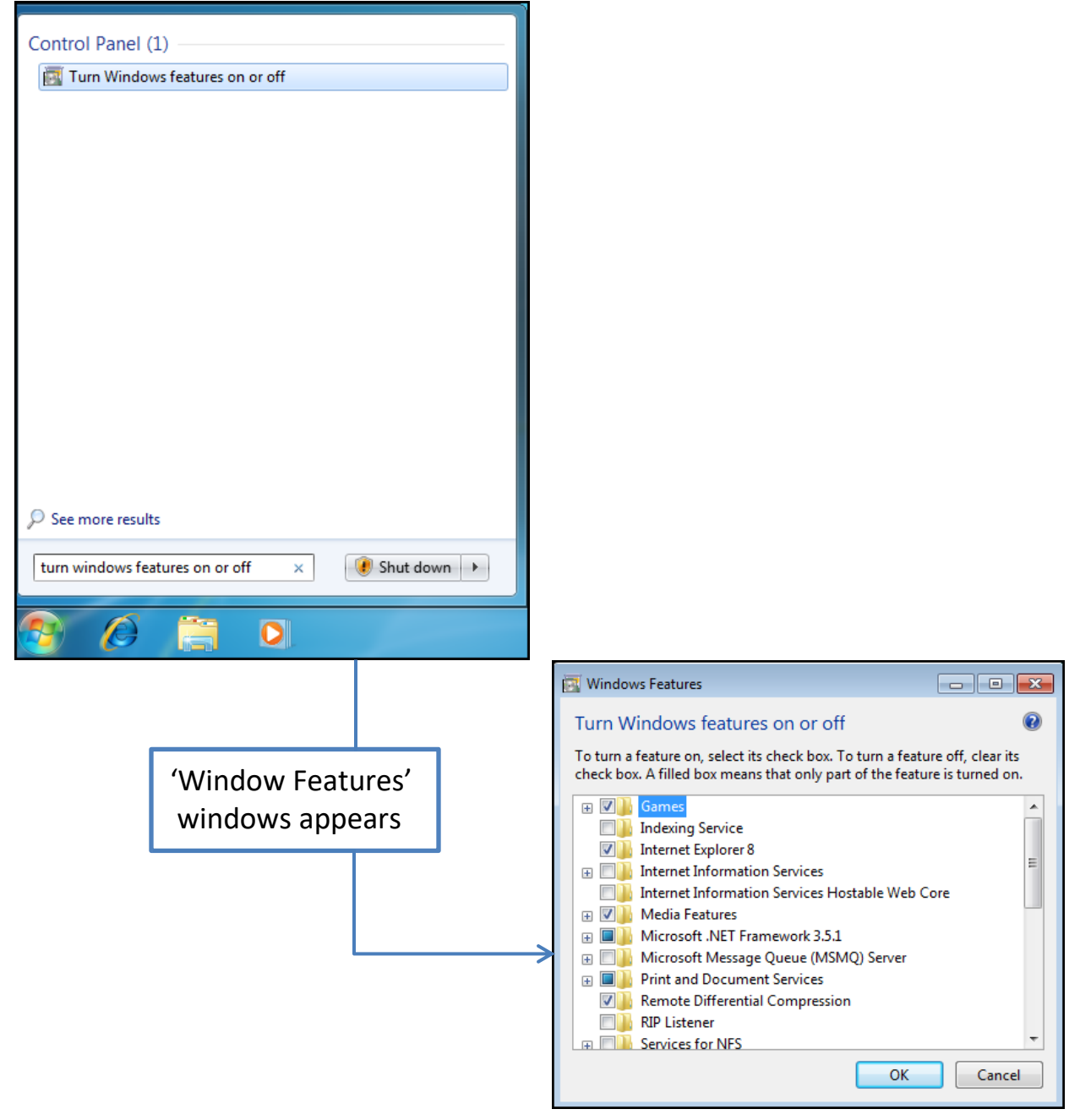

Select Windows Communication Foundation HTTP Activation and Windows Communication Foundation Non-HTTP Activation then automatically a check on Microsoft .Net Framework 3.5.1 appears as shown below and click on 'OK' button.

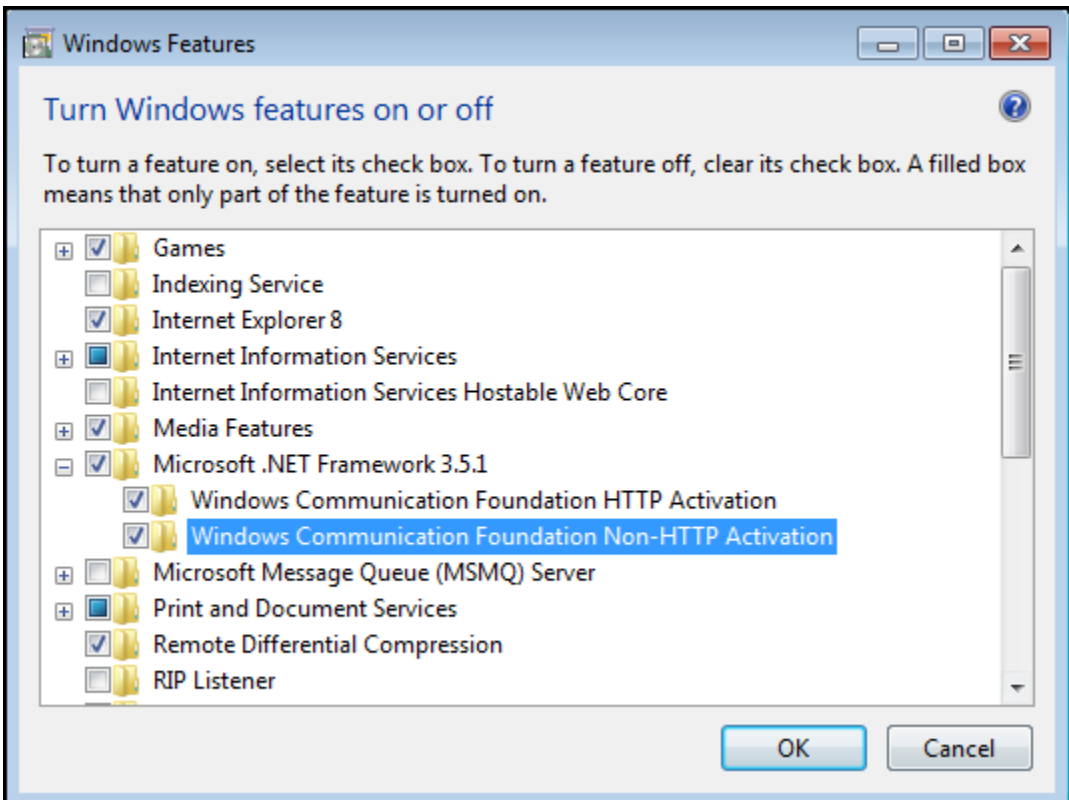

You should get the following window, it will take some time.

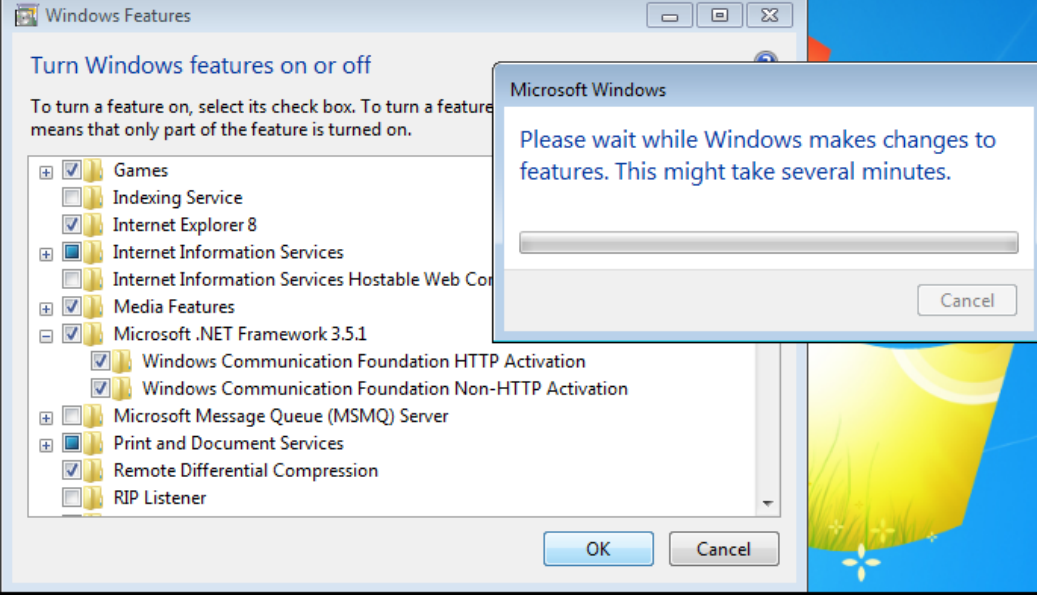

The required features installed successfully, we can check by re-visiting the 'windows features' location. It will show all required feature with check already.

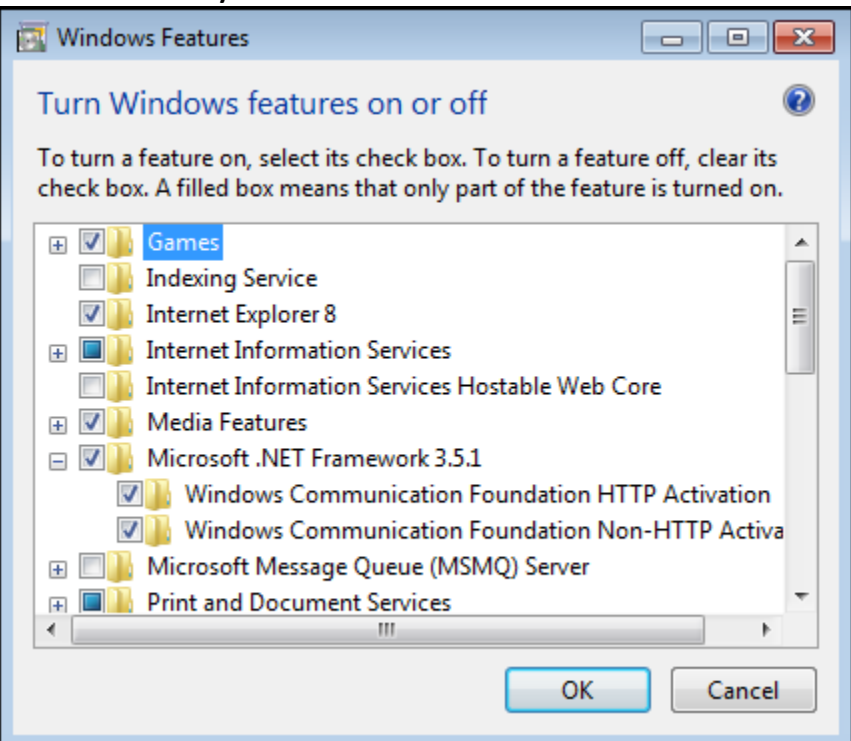

Click on 'OK' button.

For Windows 7 we also need to install Dot Net Framework 4.0, please view '[DOT NET FRAMEWORK 4.0 INSTALLATION FOR WIN 7](DOT%20NET%20FRAMEWORK%204.0%20INSTALLATION%20FOR%20WIN%207.mp4)' video for installing dot net framework 4.0. after this you can start the installation of CDAMS SE with the help of CDAMS SE Video tutorial here '[CDAMS SE](CDAMS%20SE%20WIN%207%20INSTALLATION.mp4)  [WIN 7 INSTALLATION](CDAMS%20SE%20WIN%207%20INSTALLATION.mp4)' video.